## **HP1652B Logic Analyzer System Disk Creation**

Program and code files are from:

ftp.agilent.com/pub/callpub/ddt/portbls/1652b

I have had luck with both "real" 720KB disks and the more common 1.44MB "HD" disks. The 1.44MD "HD" disks must have their second hole (density sense) taped over.

For some reason, I have had to format some disks twice, even after bulk erasing. I do not know if it is my cruddy floppy drives, cruddy floppies, or what. Once a disk works, they seem to be reliable.

These screens assume that lifutil.exe, system\_ and pvtest\_ are all in the same directory (like they are on this CDROM).

Here is the main lifutil.exe screen. I had success on a Windows 98 box running a full–screen DOS prompt. You might have to make a DOS boot disk if your system is NT, W2K, or Linux.

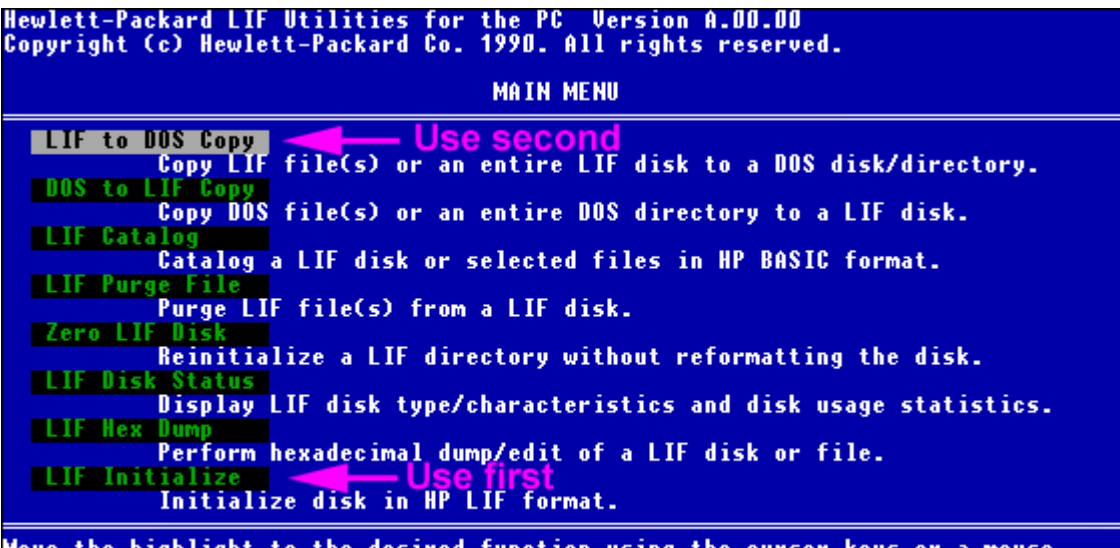

nove the nightight to the uesired function using the cursor keys or a mou:<br>Press [Enter] to select the function or press [Esc] to exit this program.

Here is the format screen I use:

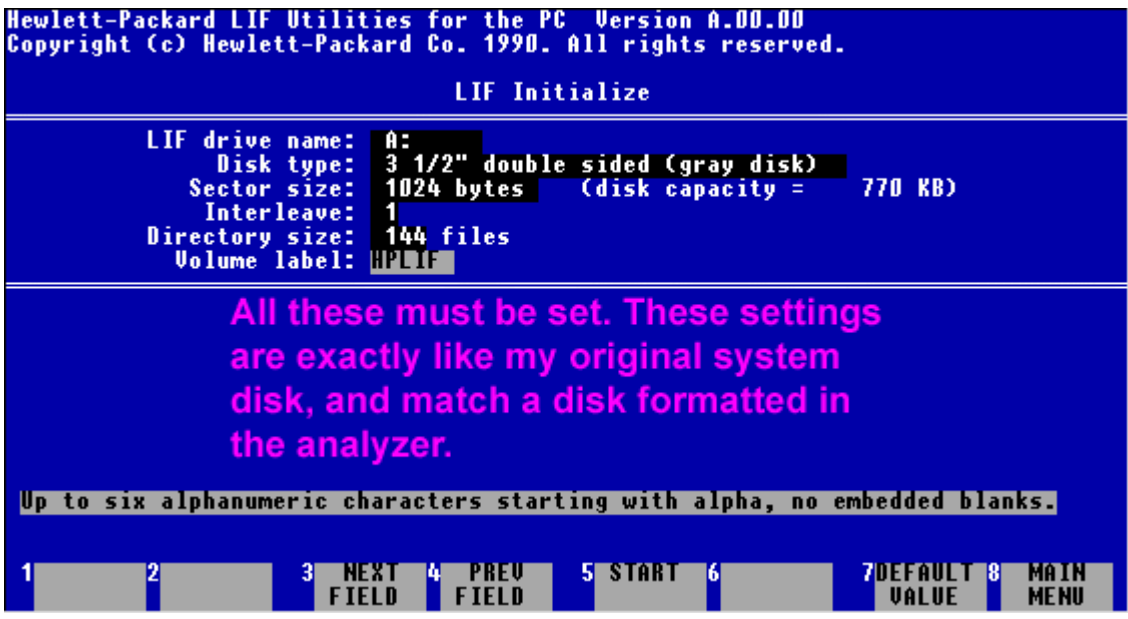

Here is the screen for making the system disk:

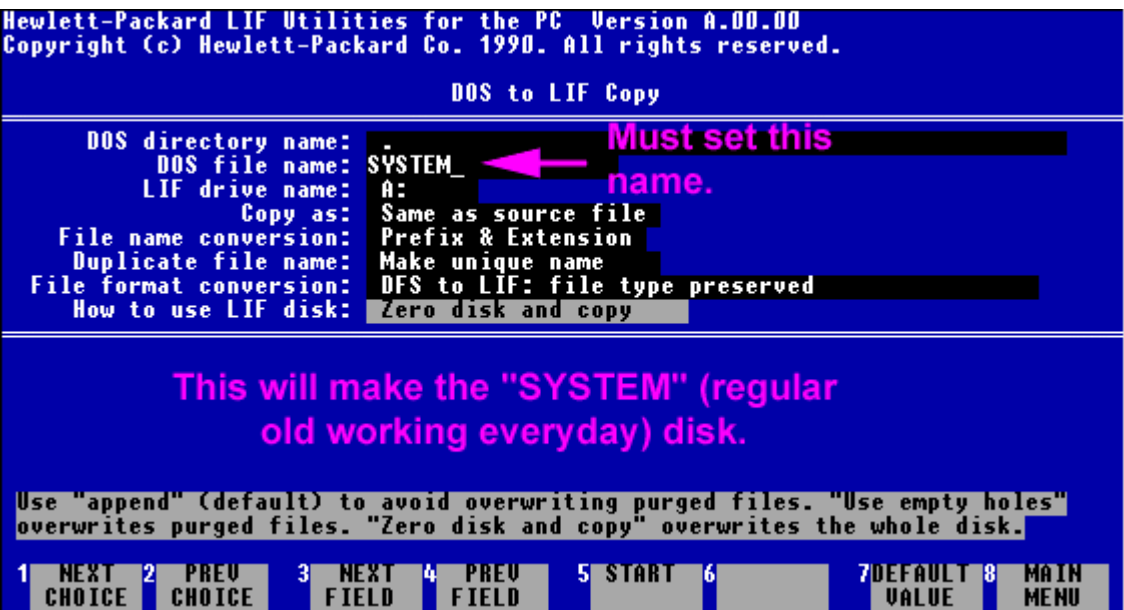

Here is the screen for making the test disk.

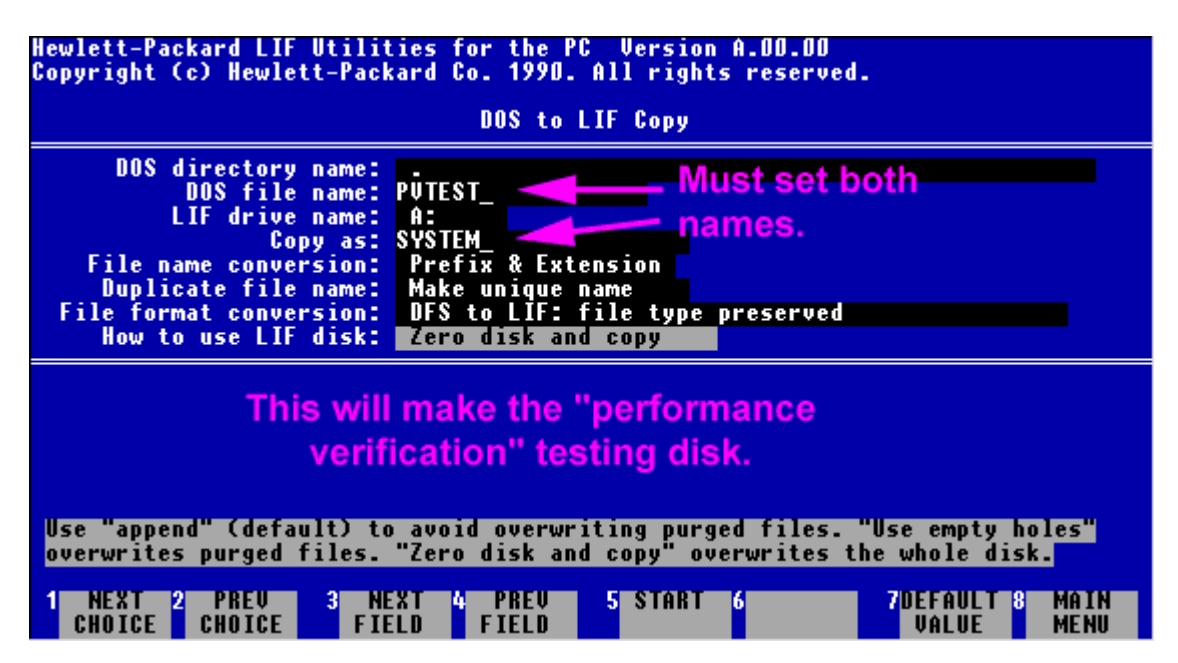

Everything I know, I put in this file so I do not expect you to e-mail me, but I will give it just in case: *brent@baxsie.com*

## Here is the original readme from the FTP site:

10:10 AM MDT 9/21/95

1652B operating system is version 2.11

part number for the disk pouch is 01652-68704

These files were saved on 9/21/95 by Doug Moloney X2757

LIFutil was written to run in DOS. It will NOT run in NT or 2000. Depending on the hardware and BIOS, it may or may not run in Win95, Win98 or WinME.

Added by Aldo Hoyt 8/17/2001

You will see an executable -- LIFUTIL.EXE -- that will be used to do the conversion from DOS to LIF.

You will first need to LIF initialize the diskettes and then do a DOS to LIF copy. You can do this in your 1652B LA using 720 Kb disks.

Put all the DOS files in a directory on your PC hard drive.

NOTE:

Some file names may be longer than 8 characters in LIF. The conversion to DOS places a "." after the eighth character and the rest of the file name looks like an extension. LIFUTIL will rename them the same as if there was no extension. For example, rename "mixeddem.o1" to "mixeddemo1".

1. Put a double-sided double density floppy (NOT a HD floppy) into A (B) drive of the PC

(A) FROM MS-DOS:

1. Start the Lifutil utility by typing LIFUTIL

2. LIF Initialize

 LIF Drive Name: A: (A:) Disk type: 3 1/2" double sided Sector size: 1024 bytes (disk capacity = 770 kb)<br>Interleave: 2 (this is the defaul (this is the default value) Directory size: 176 files (this is the default value) Volume Label: HPLIF Start the initialize with pressing of <f5> twice. After it's finished, press <f8> to exit Press <f8> again to get to LIF utility top-level menu

2. DOS to LIF Copy:

 DOS directory name: <the destination directory of the ftp> DOS File name: Entire directory<br>LIF Drive name: A: (B:) LIF Drive name:<br>Copy as: same as source file (don't rename file) FileName Conversion: Prefix & Extension Duplicate file name: make unique name File Format conversion: {{ Use <F1> to select: }} DFS to LIF: file type preserved How to use LIF disk: Append to end of disk

Contributed by Doug Moloney and Doug Fryman 8/17/2001

If you add, change or delete anything in this folder please update this README file.